## View Remote Server Password.

549 Rakhi March 19, 2025 Features & Functionalities 2874

## How to view the remote server password from the Jumpserver?

**Overview:** This article describes how a gateway user can view the remote server password from the gateway server, web SSH console, or terminal.

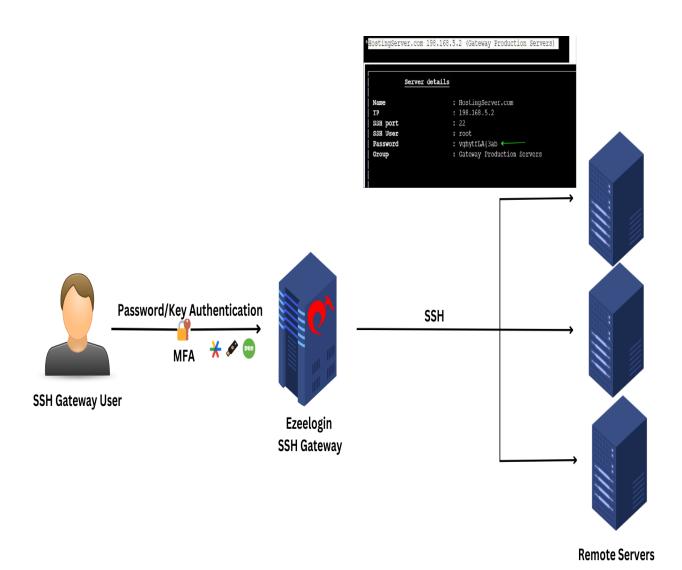

## How to add a server

**Step 1:** To view the password of the remote server from the gateway server, first add the server, then click on the '+' icon in the web GUI to view the remote server password.

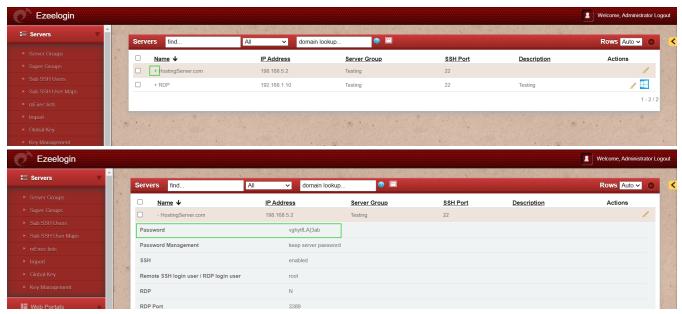

**Step 2:** To view the remote server password from the web Ezsh (Ezeelogin Shell / Backend / Terminal), either click on the web SSH console in the web GUI or log in to ezsh from any terminal (e.g., ssh ezadmin@192.168.5.2).

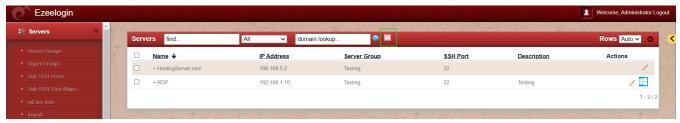

Select the server from the list of server groups that have been added. Then, click the '**Tab**' button to view the details with password of the selected server.

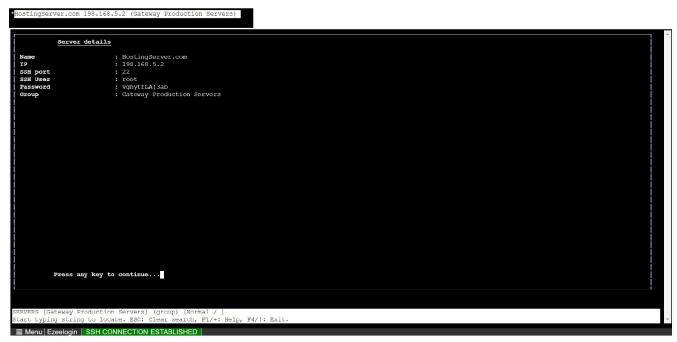

**Step 3:** To view the password after logging into the remote server from the gateway panel, enter the <u>internal command</u> **"ezinfo"** after logging into any remote server from the gateway machine.

```
*** System restart required ***
Last login: Mon Nov 14 12:25:03 2022 from 192.168.1.9
root@ubuntu:~* ezinfo

Server details:-

Name : HostingServer
IP : 192.168.1.10
SSH port : 22
SSH User : root

Password : vghytfL4{3ab}
Group : Testing

^C
root@ubuntu:~*
```

To view the remote server password in the GUI you need to enable 2FA and access the GUI via HTTPS.

## **Related Articles:**

Internal command not displaying server details

ezinfo command not working for a user being in the admin group

The user is not able to view the password

Online URL: <a href="https://www.ezeelogin.com/kb/article/view-remote-server-password-549.html">https://www.ezeelogin.com/kb/article/view-remote-server-password-549.html</a>